# Cómo Reunir Evidencia tecnológica de Maltrato para la Corte

# SERIE DE LITIGANTES QUE SE REPRESENTAN A SÍ MISMOS

Autores: Kaofeng Lee, Director Adjunto, e Ian Harris, Administrador Legal de Seguridad Tecnológica, la Red de seguridad tecnológica y la Red Nacional para Eliminar la Violencia Doméstica (NNEDV). Sitio web: https://nnedv.org/content/safety-net/.

Si una persona utiliza tecnología como mensajes de texto, correo electrónico o redes sociales (por ejemplo Facebook) para acosarlo/a, esta guía lo/la ayudará a obtener evidencia del acoso para presentarla en la Corte. Usted podría pensar que simplemente debe mostrarle su teléfono celular a el/la juez/a en la Corte, pero es probable que no le permitan hacerlo. Incluso si le permiten hacerlo, usted podría arriesgarse a que la Corte confisque su teléfono celular como evidencia. Para asegurarse de que el/la juez/a tenga en cuenta la evidencia que usted presenta y que no pierda su teléfono (u otro dispositivo), deberá reunir evidencia de una forma admitida por la Corte. Esta guía le brinda sugerencias sobre cómo reunir evidencia proveniente de sus dispositivos, como su teléfono celular, computadora o tableta (como un iPad) que pueda ser admitida en la Corte.

Esta guía rápida contiene enlaces a sitios web y algunos números de teléfono nacionales que pueden brindarle ayuda. Si necesita ayuda para reunir una evidencia que no ha sido analizada en esta guía, por favor comuníquese con nuestro número confidencial y gratuito 1-800-527-3223. También podemos brindarle información sobre recursos locales y nacionales relacionados con violencia doméstica y custodia de menores. Podemos derivarlo/a a recursos de ayuda cercanos a usted o enviarle paquetes informativos por correo postal que podrían ser útiles. También puede descargar muchos de estos recursos informativos desde nuestro sitio web en: www. rcdvcpc.org.

Para obtener más ayuda, visite el sitio web o llámenos en cualquier momento.

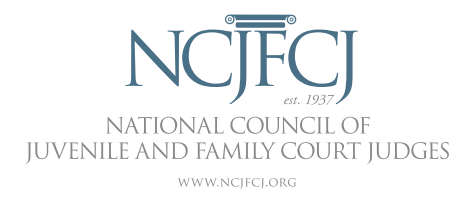

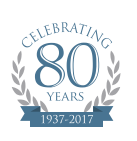

**RCDV: CPC**<br>Centro de Recursos contra la Violencia Doméstica: Protección de Menores y Custodia

# Capte el Mensaje

### Tome una foto de pantalla

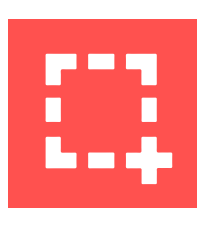

La mayoría de los teléfonos, computadoras y tabletas le permiten tomar fotos de cualquier cosa que aparezca en la pantalla. Esto es "tomar una foto de pantalla". Una foto

de pantalla solo capturará lo que puede verse en su pantalla, por lo cual tal vez deba tomar múltiples fotos de pantalla para captarlo todo. Por ejemplo, por lo general deberá tomar diversas fotos de pantalla para grabar una conversación por mensajes de texto:

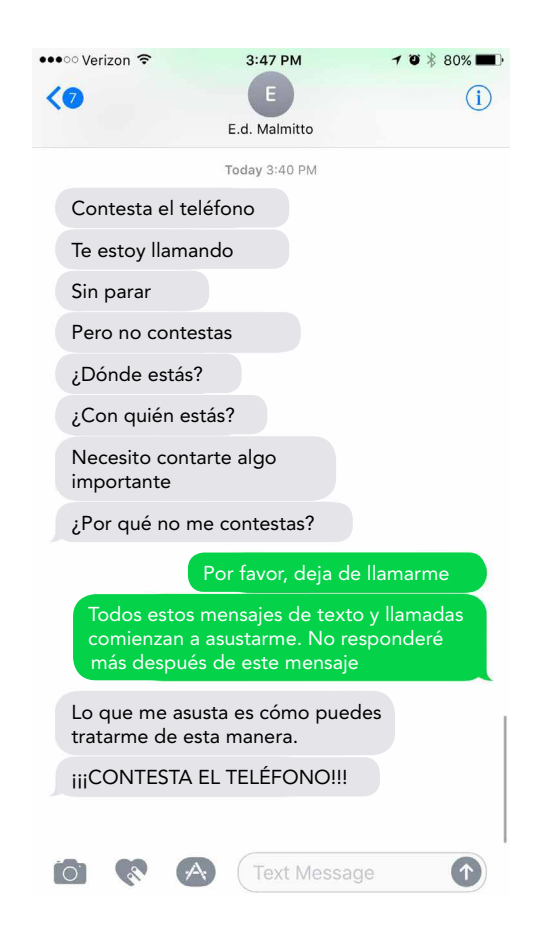

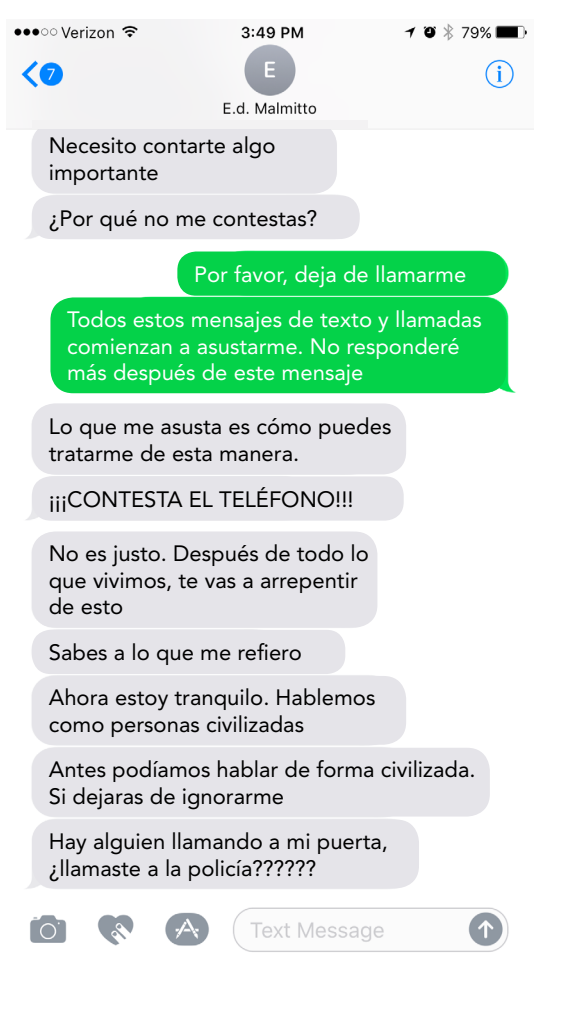

Además, tenga en cuenta que algunas aplicaciones, como Snapchat, notificarán al remitente de una publicación sobre la foto de pantalla que tomó, que puede comprometer su seguridad. Vea la sección a continuación acerca de Snapchat para obtener sugerencias sobre cómo se puede evitar este problema. (Esto no representa un problema cuando utiliza mensajes de texto y otras aplicaciones como Instagram, Facebook y Twitter, que no notifican al remitente cuando se toma una foto de pantalla).

#### CÓMO TOMAR UNA FOTO DE PANTALLA

Tomar una foto de pantalla puede ser ligeramente diferente para cada dispositivo; vea este video para obtener una idea general sobre cómo tomar una foto de pantalla en una computadora o teléfono inteligente: http:// techsafety.org/resources-survivor/screenshotvideos. También puede realizar una búsqueda en línea de "Cómo tomar una foto de pantalla en un/una [su teléfono o tableta específicos]" para obtener instrucciones sobre cómo tomar una foto de pantalla en su dispositivo.

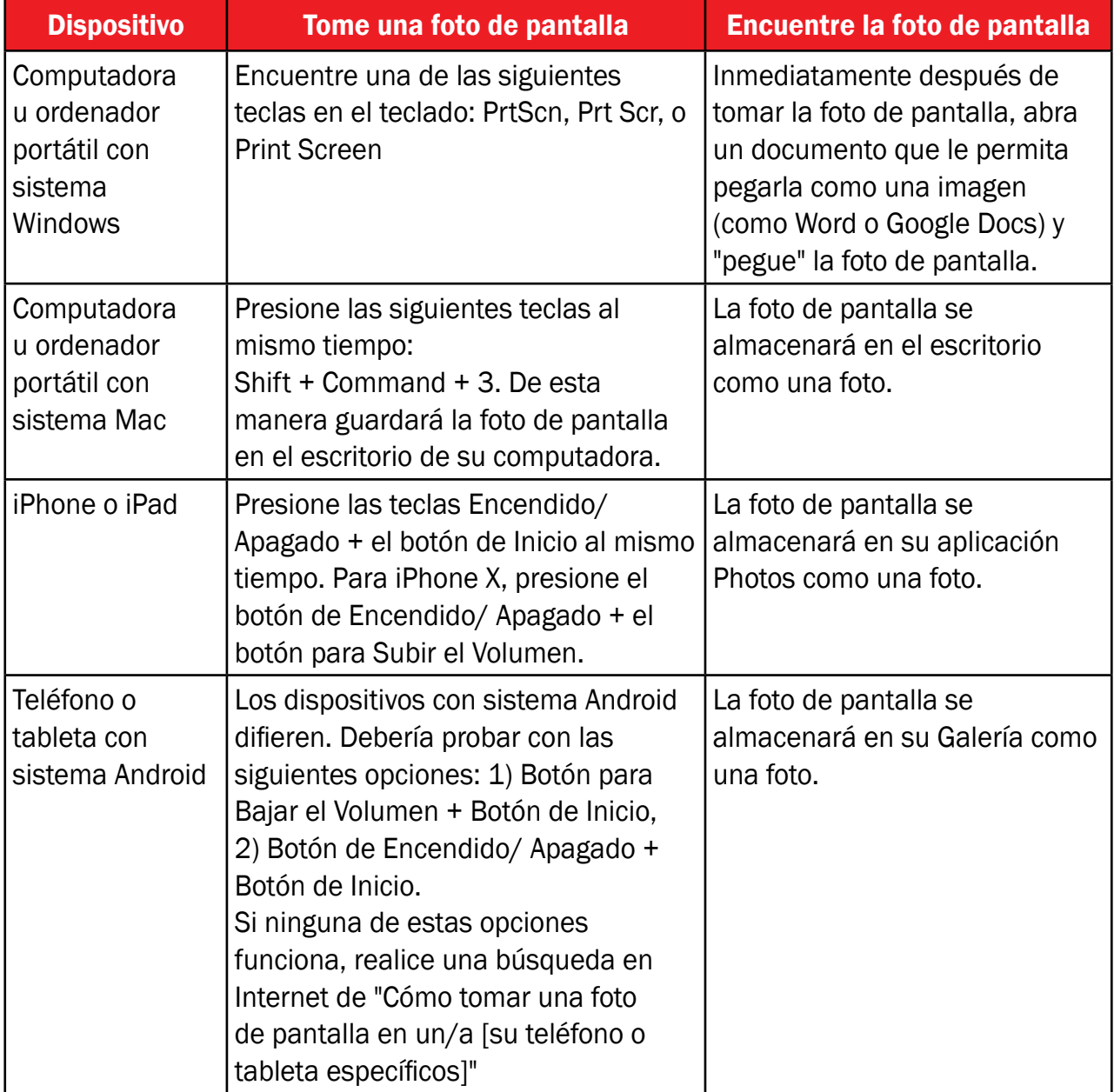

#### IMPRIMIR LA FOTO DE PANTALLA

Puede pegar su foto de pantalla en un documento utilizando un programa que le permita pegar imágenes (como Word, Pages o Google Docs). Imprima el documento con la foto de pantalla. Es posible que desee enviar el documento por correo electrónico o mensaje de texto a un dispositivo al cual pueda acceder de forma segura para mantener una copia adicional.

### Tomar una fotografía

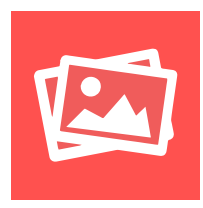

Si su teléfono o computadora no le permiten tomar una foto de pantalla, tome una fotografía de la pantalla de la computadora,

teléfono o tableta con otra cámara. (Esta también puede ser una forma de evitar el problema con Snapchat o aplicaciones similares que notifican al remitente cuando toma una foto de pantalla; lea más sobre Snapchat a continuación). Asegúrese de captar el mensaje y la pantalla completa. Algunas veces la pantalla puede ser muy pequeña, por lo cual es conveniente sujetar la cámara cerca de la pantalla. Observe la fotografía para asegurarse de que las palabras resulten fáciles de leer y la imagen se vea con claridad.

#### IMPRIMIR LA FOTOGRAFÍA

Si toma una fotografía, puede imprimirla como lo haría habitualmente con otras fotos. Si toma una fotografía digital, puede copiarla o "insertarla" en un documento e imprimirlo. Simplemente asegúrese de que las palabras resulten fáciles de leer y la imagen se vea con claridad.

### Grabar un Video

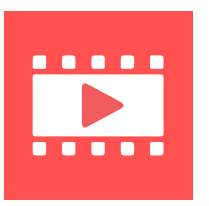

También puede grabar un video del mensaje. Esto puede resultar útil si tiene mucha información que desea reunir y tomar

fotos de pantalla o fotografías resulta ser un proceso lento. (Esta también puede ser otra forma de evitar el problema con Snapchat o aplicaciones similares que notifican al remitente cuando toma una foto de pantalla; lea más sobre Snapchat a continuación). Asegúrese de sujetar la cámara con firmeza mientras se desplaza a lo largo del contenido que desea documentar.

En el caso de computadoras, existe software de captura de pantallas que permite grabar lo que ve y ejecuta en la computadora. Se trata de un proceso similar al de tomar una foto de pantalla pero, en lugar de tomar fotos, se genera un video de sus actividades en la computadora. Algunos de estos programas que puede descargar de forma gratuita son los siguientes: CamStudio, Ezvid y Icecream Screen Recorder. Puede existir software similar para su teléfono como una aplicación integrada o que puede descargar, pero tenga en cuenta que ciertas aplicaciones como Snapchat pueden notificar al remitente que usted grabó la publicación, y esto podría ser peligroso para usted. Obtenga más información a continuación en la sección Snapchat.

Asegúrese de que la Corte pueda reproducir el video. Puede imprimir una fotografía o foto de pantalla, pero el video debe ser reproducido en un reproductor de video. Hable con la Corte (o con su abogado/a o un/a intercesor/a si trabaja con uno/una) para analizar si es posible aceptar su video como evidencia . De ser así, pregunte qué tipo de archivo de video puede reproducir la Corte. Los videos pueden ser grabados en diferentes formatos, y solo algunos tipos de reproductores de video reproducen ciertos archivos. Si la Corte no puede reproducir el formato de su video, existen diversos convertidores de formato de video gratuitos en línea. Simplemente busque en Internet "convertidor de formato de video gratuito de [el formato de su video o su dispositivo] a [formatos de video aceptados en la Corte]". Si la Corte puede reproducir un video y usted ha convertido el video a un formato que la Corte puede aceptar, entonces guarde el archivo de video en un CD, DVD, o memoria USB. Pregunte en la Corte si necesitan o prefieren un dispositivo de almacenamiento específico: algunas Cortes podrían no aceptar memorias USB, por ejemplo. La Corte conservará el DVD, CD o la memoria USB en los archivos en el expediente judicial una vez que presente la evidencia. Informe a la Corte con anticipación que presentará evidencia mediante este proceso, porque la mayoría de las Cortes no permiten que simplemente reproduzca su dispositivo, como su teléfono móvil, en la corte.

### Hacer una Grabación de Audio

Si desea grabar un mensaje por correo de voz, puede hacerlo utilizando una aplicación de grabación de audio en su teléfono o una

grabadora tradicional. Insistimos, verifique con su Corte local para estar seguro del procedimiento para reproducir un archivo de audio grabado. Si la Corte puede reproducir su grabación de audio, gúardela en un CD o DVD. (Insistimos: ¡no se le permitirá que simplemente reproduzca con su teléfono en la Corte!)

IMPORTANTE: Según el estado en el que viva, grabar una conversación telefónica sin el permiso de todas las personas involucradas en la conversación puede ser un crimen. Si desea grabar una conversación telefónica entre usted y otra persona, hable con un/a abogado/a antes de hacerlo. Si bien puede encontrar información en Internet, las leyes pueden variar rápidamente, por ello lo mejor es hablar con un/a abogado/a.

#### CONSÉRVELA EN UN LUGAR SEGURO

Una vez que haya grabado su mensaje, es importante que lo conserve en un lugar seguro, donde no pueda perderlo o donde otras personas no tengan acceso. Por ejemplo, no debería conservar evidencia en su teléfono, computadora o tableta si la persona abusiva tiene acceso a ellos. Incluso si cree que no pueden acceder a ellos, tal vez sea mejor que cambie sus contraseñas e implemente otras medidas de seguridad.

IMPORTANTE: Su seguridad también es importante. Si cree que la otra persona puede volverse más abusiva si encontrara la evidencia, piense en pedirle a un/a amigo/a que conserve el mensaje en su propio teléfono o computadora y que lo comparta con usted. Sin embargo, asegúrese de que su amigo/a sepa que conservar la evidencia podría implicar que deba asistir a la corte a testificar en su caso.

# Cuente la Historia

Cuando reúne evidencia para explicarle a la Corte lo que sucede, es posible que deba presentar más que un solo mensaje. Las Cortes suelen solicitar que se presenten conversaciones completas, por eso tal vez deba grabar muchos mensajes para contar la historia completa. También debería pensar en obtener información adicional acerca de la persona que envía los mensajes.

### Guarde más que un Mensaje

Es importante que almacene conversaciones completas y no mensajes sueltos. La mayoría de las veces un mensaje de texto, correo de voz o incluso un correo electrónico forman parte de una conversación más amplia. Un único mensaje de texto o correo electrónico podrían no ser suficientes para demostrar todo lo que está sucediendo. El acecho y el acoso suelen formar parte de una serie de interacciones. Cuando guarde los mensajes, intente obtener otros mensajes que puedan ayudarlo a proporcionar antecedentes respecto del mensaje amenazante o abusivo.

RECOMENDACIÓN: Si debe desplazarse hacia arriba o hacia abajo para leer un mensaje de texto, entonces deberá tomar más de una foto de pantalla. Al tomar las fotos de pantalla deberá intentar que se entienda que todo forma parte de una conversación. Tome la primera foto de pantalla y luego mueva el texto solo hasta la mitad, para que la parte inferior de la primera foto de pantalla se convierta en la parte superior de la segunda foto de pantalla. Repita este proceso hasta que haya guardado la conversación completa.

# ¿Quién Envió el Mensaje?

Es muy importante demostrar que quien sea que haya enviado el mensaje es la persona que lo/la está maltratando o acosando. Esto puede lograrse guardando el nombre de usuario/a, número de teléfono, dirección de correo electrónico o cualquier otra información de la persona que pudiera identificarla como el remitente del mensaje. Cuanta más información, mejor, ya que la persona puede negar haber enviado el mensaje o ser el titular de la cuenta.

Recuerde que puede ser posible identificar a una persona por sus propias palabras, incluso si el mensaje fue enviado desde una cuenta anónima. Por ejemplo, si una persona le envía un correo electrónico amenazante desde una dirección de correo electrónico falsa, pero en el cuerpo del

correo escribe algo que solamente él o ella conoce, si utiliza palabras que él o ella normalmente usa en otras comunicaciones o si continúa con una conversación previa, entonces se podría demostrar que se trata de la persona abusiva, incluso si la dirección de correo electrónico es anónima o no es la misma.

## ¿Cuándo Fue Enviado?

De ser posible, documente la fecha y hora en que se enviaron los mensajes. Si fueron enviados en línea, esta información puede aparecer al lado de la publicación o del comentario. Si se trata de un mensaje de texto tal vez deba hacer clic o deslizar el dedo sobre el mensaje para ver la fecha y hora en que fue enviado. Tal vez deba documentar el momento en que guardó los mensajes. Algunas veces la fecha y la hora aparecen en el teléfono o computadora, y puede incluirlos cuando toma una foto de pantalla. Casi todos los dispositivos permiten ver el registro de fecha y hora. Si no está seguro, realice una búsqueda en línea de "Mostrar registro de fecha y hora en [aplicación de mensajería] para [su teléfono, computadora o tableta específica]".

# ¿Qué Debería Guardar?

## En Su Teléfono Móvil MENSAJES DE TEXTO

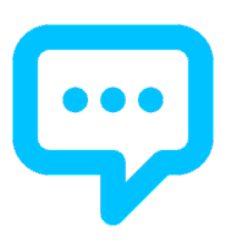

- **El mensaje abusivo, incluidos otros** mensajes de texto que pongan en contexto dicho mensaje.
- **E** La fecha y hora en que fue enviado. Algunas aplicaciones de mensajería pueden ser engañosas y ocultan la fecha y la hora. Tal vez deba hacer clic o deslizar el dedo sobre el mensaje para ver la fecha y hora en que fue enviado. Si no está seguro de cómo visualizar la fecha y la hora, busque en línea "mostrar registros de fecha y hora en [su tipo de teléfono o aplicación de mensajería]".
- Quién envió el mensaje. Incluya el nombre y número de teléfono de la persona que le envió el mensaje. Si esto no es evidente en la foto de pantalla que tomó del mensaje, vea sus contactos y tome una foto de pantalla del nombre y número de teléfono de la persona que le envió el mensaje. Esto demostrará que el mensaje proviene del número de teléfono de esa persona. Asegúrese de

que el nombre o número de teléfono sea visible en, al menos, una de las fotos de pantalla.

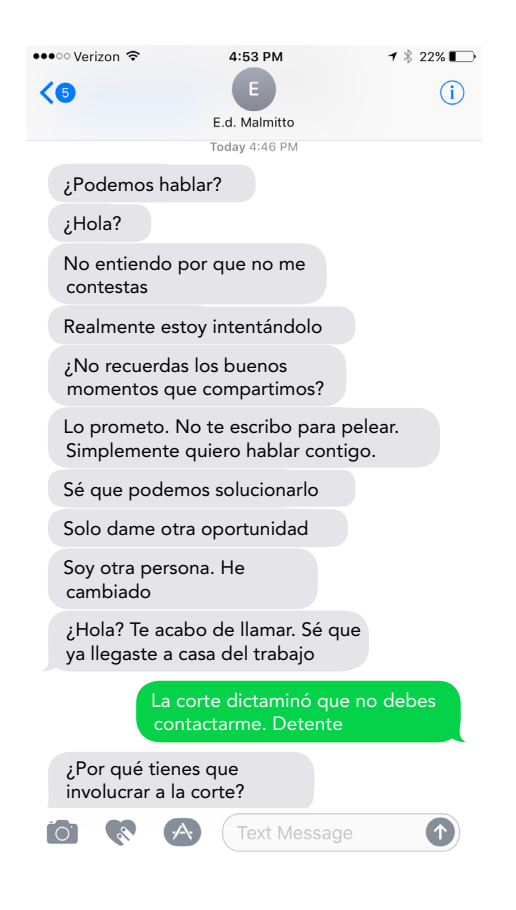

#### INSTAGRAM

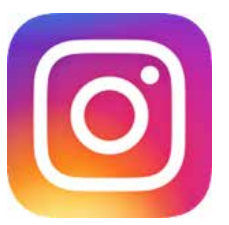

▪ Si se trata de una imagen amenazante en Instagram, grabe la imagen y la persona que la publicó. El nombre de quien sea que haya publicado la imagen aparecerá encima de ella.

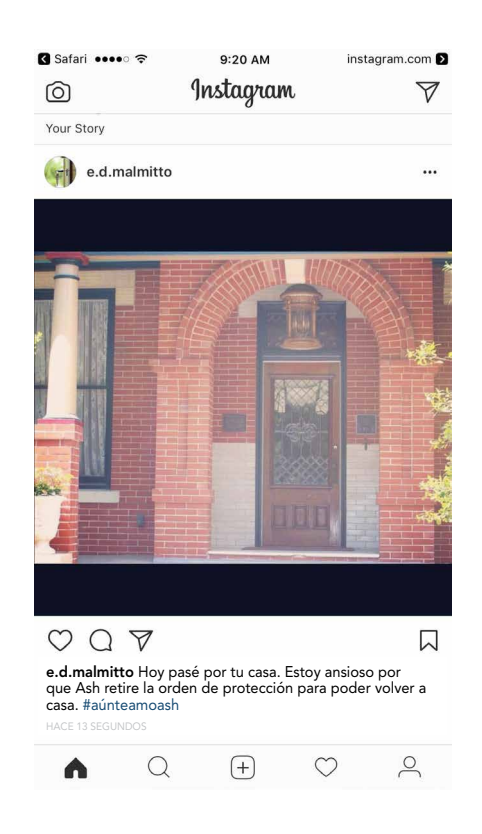

▪ Los comentarios. Si el maltrato o acoso se encuentra en la sección de comentarios, tome una foto o video del nombre de usuario/a, la imagen y el comentario. En la parte inferior el comentario aparecerá el nombre de la persona que lo publicó. Documente la fecha en que tomó la imagen o video.

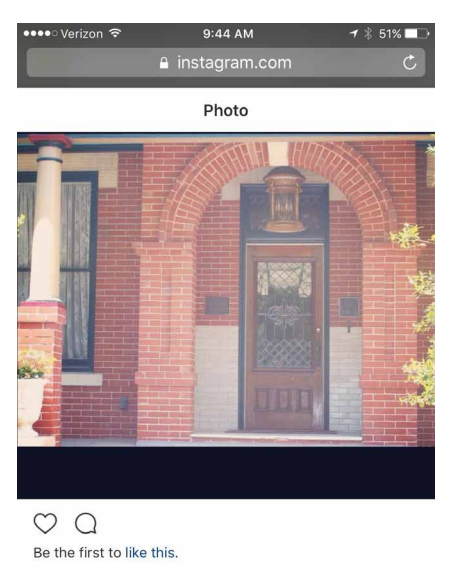

**e.d.malmitto** Hoy pasé por tu casa. Estoy ansioso por<br>que Ash retire la orden de protección para poder volver a<br>casa. #aúnteamoash

innocentbystander0 ¿Estás bien? Comienzo a preocuparme...

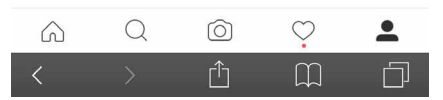

▪ El perfil de la persona que lo/la está acosando. Haga clic sobre la imagen de la persona para abrir su perfil. La pantalla de perfil mostrará el nombre de la cuenta además de una imagen más grande de la foto de perfil.

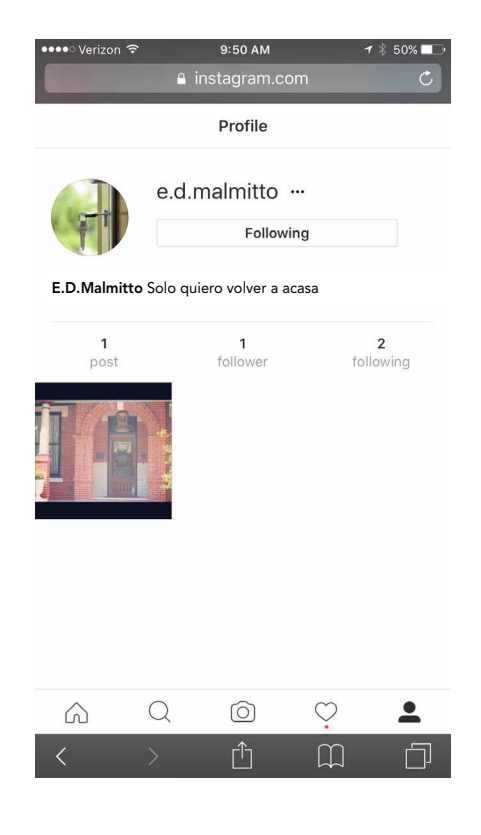

**-** La URL del perfil de la persona. Cuando se encuentre en la página de perfil de la persona, haga clic en los 3 puntos que aparecen al lado del nombre de usuario/a. Puede copiar la URL del perfil. Deberá pegarla en un documento o en el cuerpo de un correo electrónico.

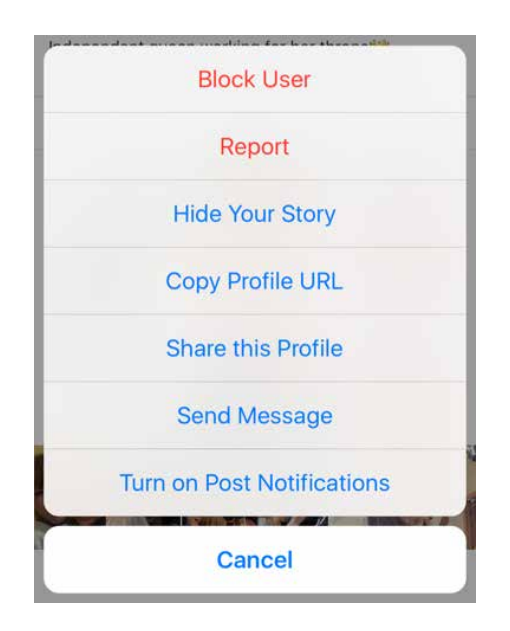

#### SNAPCHAT

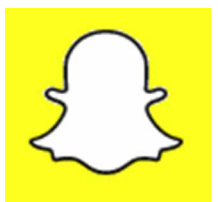

#### NOTA IMPORTANTE SOBRE SNAPCHAT:

En los últimos años, las empresas han creado tecnologías que eliminan información de forma automática, como texto, imágenes y videos, después de que se ve la información. Snapchat es la aplicación más popular que hace uso de esta tecnología. Esta tecnología puede ayudar a los individuos a aumentar la privacidad limitando el tiempo que tiene otra persona para acceder a la información del remitente. Si bien Snapchat y otras tecnologías similares pueden tener algunos beneficios en cuanto a privacidad, también pueden hacer que sea muy difícil reunir evidencia. El objetivo de enviar un "Snap" es que Snapchat elimine la información de forma automática inmediatamente después de ser vista. Esta función está dispuesta de forma que, incluso si un analista forense profesional realizara una búsqueda, un Snap eliminado sea imposible de encontrar. Por lo tanto, si sufre acoso a través de Snapchat (o de otra tecnología similar) deberá planificar cómo reunirá la evidencia, que incluye sus propios mensajes y los que envíe la persona abusiva. A continuación encontrará algunas sugerencias para reunir evidencia de mensajes "que desaparecen":

- **Sus propios Snaps y Chats. Usted puede** elegir guardar sus propias publicaciones en sus Recuerdos o en su propia carpeta de Camera Roll, pero no podrá grabar las publicaciones de otras personas de esta manera. Guardar sus propios Snaps evitará que otra persona tergiverse lo que usted envió, por lo que es una buena idea. Obviamente puede ser una opción peligrosa si la otra persona tiene acceso a su dispositivo.
- **· Snaps y Chats de otras personas. Una vez** que abre un Snap o Chat, puede tomar una foto de pantalla, pero el remitente recibirá una notificación de ello. También puede optar por guardar un Chat pero, nuevamente, el remitente será notificado. Esto podría comprometer su seguridad. Debería considerar su propia situación y si el hecho de alertar a la otra persona de que guardó la información podría ser peligroso para usted.
- **Existen aplicaciones de grabación** de pantalla incorporadas en muchos teléfonos inteligentes, y también puede descargar otras aplicaciones de grabación (algunas son gratuitas o de muy bajo costo). Tenga en cuenta que algunas aplicaciones pueden informar al remitente sobre la grabación al igual que con una foto de pantalla. (Esto es así en el caso de la aplicación incorporada de iPhone, pero no hemos probado otras aplicaciones). Asegúrese de no comprometer su seguridad antes de realizar la grabación. Por otro lado, si le preocupa que otra persona grabe

sus Snaps, sepa que Snapchat puede no reconocer todas las aplicaciones y entonces podría no ser informado si otra persona graba sus Snaps.

- Una forma de evitar el problema de las notificaciones al tomar fotos de pantalla o al utilizar una aplicación de grabación es utilizar un dispositivo seguro o una cámara segura para tomar la foto o realizar la grabación. (Insistimos, tenga en cuenta que este método también puede ser utilizado en su contra si le preocupa que otra persona grabe sus Snaps). Además, es necesario tener un segundo dispositivo o cámara preparados y poder grabar al mismo tiempo que revisa los Snaps que le enviaron, por lo cual debe planificar con anticipación.
- No olvide contar la historia completa: si necesita mostrar tanto los Snaps del remitente como los suyos para crear contexto, asegúrese de organizar las fotos de pantalla o grabaciones antes de presentarlas ante la Corte. Si graba un video, siga los pasos detallados anteriormente en la sección sobre grabaciones de video para asegurarse de que la corte pueda ver su evidencia.

# En Internet CORREO ELECTRÓNICO

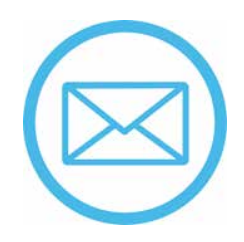

- **El mensaje por correo electrónico. Puede** imprimir el correo electrónico, que contendrá la información del remitente, el destinatario, la fecha y el asunto. Un correo electrónico impreso también mostrará el nombre de archivo de todos los adjuntos. Al imprimir un correo electrónico puede cambiar la forma en que se ve el correo y hacer que sea más difícil que el correo electrónico sea admitido en la Corte. Si el correo electrónico cambia cuando lo imprime, tal vez deba tomar una foto de pantalla y luego imprimirla en lugar de imprimir el correo.
- El encabezado. La información que ve de un correo electrónico no suele ser toda la información disponible de dicho correo. Gran parte de la información está oculta en lo que se denomina "encabezado". Específicamente, el encabezado contiene información sobre la dirección de protocolo de internet (un código personalizado que ayuda a conocer al remitente de un correo electrónico). Cuando imprima correos electrónicos para presentar ante la Corte, asegúrese de hacerlo con el encabezado. Puede encontrar mucha información en línea sobre cómo imprimir

correos electrónicos con encabezados: simplemente realice una búsqueda en línea sobre "cómo imprimir el encabezado de un correo electrónico de [nombre del proveedor de correo electrónico (por ejemplo Outlook, Gmail, etc.)].

- La dirección de protocolo de internet. Una vez que haya impreso el encabezado del correo electrónico, busque la dirección de protocolo de internet del remitente. Se tratará de un código largo. Puede utilizar el código para realizar una búsqueda de dirección de protocolo de internet (realice una búsqueda en línea sobre cómo buscar una dirección de protocolo de internet). Por lo general, verá un mapa que le mostrará desde dónde fue enviado un correo electrónico. Esto no funcionará con todos los correos electrónicos, pero le será útil con varios.
- Si recibe un correo electrónico de alguien que utiliza una dirección de correo electrónico falsa, la información que aparece en el correo electrónico puede ser útil para ayudar a determinar quién lo envió. Si tiene múltiples correos electrónicos enviados desde la misma dirección de correo electrónico falsa, puede imprimir todos los correos para ayudar a revelar que los distintos correos fueron enviados por una sola persona.
- Si desea que las agencias policiales investiguen sus correos electrónicos, es importante que no elimine ni reenvíe los correos; conserve los originales en su cuenta.

#### FACEBOOK

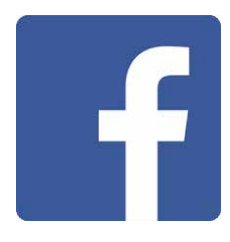

Para reunir evidencia de Facebook, necesitará lo siguiente:

- **El comentario o mensaje acosador,** incluidos el nombre y la foto de perfil de la persona que publicó el mensaje.
- La información del perfil de la persona que publicó el mensaje o comentario. Haga clic en el nombre de la persona para ser redirigido a la página de su perfil, que debería incluir su nombre, foto de perfil y otra información pública. Incluso si la otra

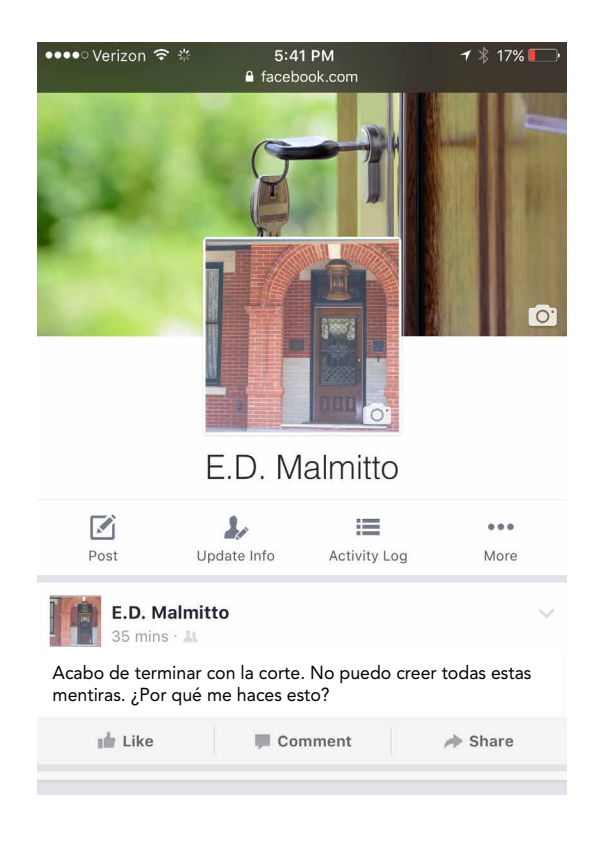

persona tiene una cuenta privada, Facebook siempre pone a disposición del público el nombre, nombre de usuario/a, foto de perfil, foto de portada, el género y las redes.

▪ Si la persona reacciona a su publicación, usted puede hacer clic en las personas que reaccionaron a su publicación para ver un listado de ellas. Tome una foto de pantalla para mostrar que una persona interactuó con su publicación de Facebook, incluso si no realizó un comentario.

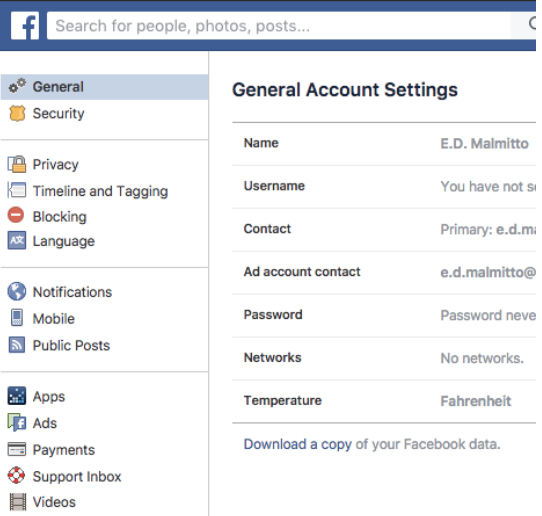

▪ Facebook cuenta con la Herramienta Descargue Su Información (https://www.facebook. com/ help/131112897028467/). Esta herramienta le permite descargar toda

la información que subió o publicó en Facebook. Debido a que esta opción le permitirá acceder a toda su actividad en Facebook, puede ser muy extensa y tal vez deba revisarla en su totalidad para encontrar evidencia útil.

Para descargar su información de Facebook:

1. Inicie sesión en su cuenta de Facebook.

2. Diríjase a los Ajustes generales de su cuenta.

3. En la parte inferior de la pantalla encontrará el siguiente enlace: "Descargue su información de Facebook".

#### **TWITTER**

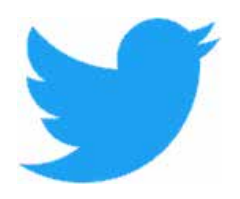

En el caso de Twitter, deberá obtener lo siguiente:

▪ El *tweet* amenazante. El acoso en twitter puede implicar más de un *tweet*. Es posible que deba tomar múltiples fotos de pantalla.

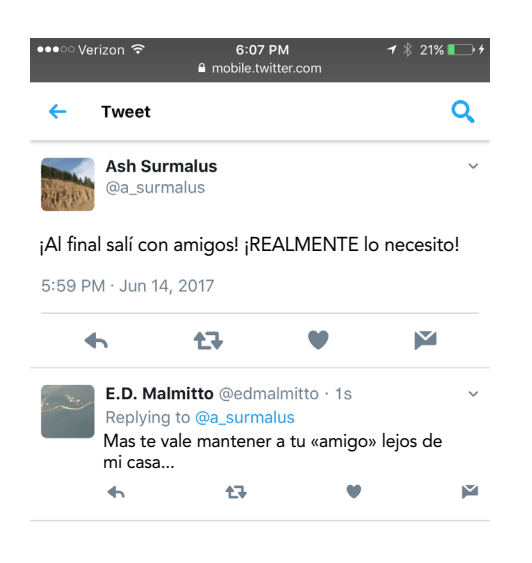

▪ Recopilar información del perfil. Al igual que con otras redes sociales, al hacer clic en la foto o el nombre de la persona que realizó una publicación accederá a la página de su perfil, con información identificable adicional.

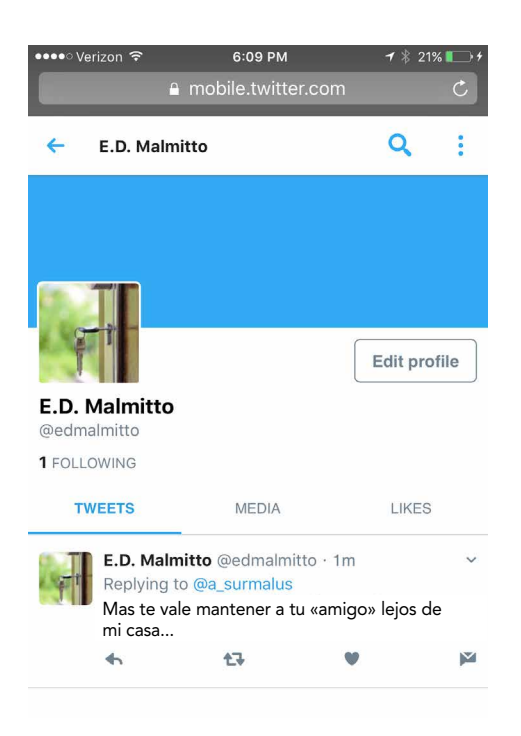

**• Denunciar un mensaje abusivo. Cuando** denuncie un *tweet* abusivo en Twitter, tendrá la opción de solicitar que Twitter le envíe un informe por correo electrónico. Este informe incluye: el *tweet* amenazante, el nombre de usuario/a de la persona que lo publicó, la fecha y hora del *tweet*, la información de su cuenta y la fecha y hora de su denuncia. Este informe puede resultar muy útil, ya que incluye toda la información que necesita.

#### CORREOS DE VOZ

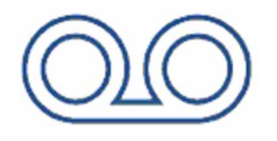

Para registrar un correo de voz abusivo o amenazante, puede escribir exactamente lo que se dijo, aunque esto no incluirá elementos como el tono de voz. Para presentar la grabación de un correo de voz necesitará la siguiente información:

- **El mensaje por correo de voz en un formato** aceptado por la Corte (comuníquese con la Corte si tiene dudas).
- **· Información adicional sobre la llamada.** Algunos servicios de correo de voz le indicarán el número de la persona que dejó el mensaje y la fecha y hora en que lo hizo.
- Registro de comunicaciones o historial de llamadas. El registro de sus comunicaciones o su historial de llamadas, que puede encontrar en su teléfono o en su factura telefónica, podrían proporcionar información adicional si puede hacer coincidir el mensaje con el número de teléfono, la fecha y la hora de la llamada en sus registros. Tome fotos de pantalla de sus registros de llamadas. Tal vez deba comunicarse con su empresa telefónica para solicitar los registros y esto puede exigirle mucho tiempo, por lo cual deberá planificar con anticipación. Si cree que necesitará estos registros, póngase en contacto con su empresa telefónica inmediatamente para solicitar que los conserven.

**E** Tenga en cuenta que, si cuenta con un contestador automático digital (una máquina que se enchufa a un tomacorriente), desenchufarla podría ocasionar que se eliminen sus mensajes. Es útil realizar grabaciones de audio de los mensajes por correo de voz que desea conservar en un dispositivo de grabación distinto en caso de que el dispositivo original elimine los mensajes accidentalmente y para ayudarlo a proporcionar la información a la Corte. Probablemente necesitará grabar los correos de voz en un DVD o en un CD para presentarlos ante la Corte.

# Próximos pasos

Una vez que haya registrado los mensajes amenazantes a través de fotos de pantalla, fotografías, grabaciones o video, el próximo paso es utilizar estos mensajes en la Corte como evidencia. Para obtener una guía paso a paso sobre cómo presentar evidencia ante la Corte, lea *10 Pasos para Presentar la Evidencia ante la Corte* (https://www. rcdvcpc.org/resources/ resource/10 steps-for-presenting-evidence-in-court. html). Si no cuenta con un/a abogado/a, igualmente deberá reunir y presentar su evidencia mediante el procedimiento correcto y de la manera en que lo exijan la Corte y las leyes de su estado. Las Cortes cuentan con "reglas sobre la evidencia" que permiten a los/las jueces tomar decisiones basándose en la información adecuada y no en chismes y conjeturas. Si bien las reglas pueden ser confusas están diseñadas para proteger sus derechos, y usted puede utilizarlas para planificar su comparecencia ante la Corte. Si bien las cortes se desempeñan de diferentes maneras, esta publicación le permitirá conocer los detalles esenciales del procedimiento para presentar evidencia ante la Corte.

También puede leer nuestra publicación 1*0 Formas de Encontrar Ayuda para Su Caso* (https://www. rcdvcpc.org/resources/ resource/10-ways-to-find-help-with-yourcase.html) para conocer más acerca de cómo encontrar un/a abogado/a u otro tipo de ayuda para su caso.

Le deseamos lo mejor a usted y sus hijos/as.

# Recursos Adicionales

Para obtener más información sobre documentación y seguridad tecnológica:

Consejos sobre Documentación para Sobrevivientes de Maltrato Tecnológico y Acecho (https:// www.techsafety.org/ documentationtips)

Registro de Documentación de Muestra (http://bit. ly/2EC5Dgv)

Cómo Tomar una Foto de Pantalla (Video) (http://techsafety.org/resources-survivor/ screenshot-videos)

Guía de Facebook sobre Seguridad y Privacidad (http://techsafety.org/resourcessurvivor/ facebook)

Guía de Twitter sobre Seguridad y Privacidad (http:// techsafety.org/safetyprivacy-on-twitter-a-guide-for-victims-ofharassment-and-abuse)

Información General sobre Seguridad Tecnológica (http://techsafety.org/ resources-survivors)

Aplicación de Seguridad Tecnológica (http:// techsafetyapp.org/)

Esta traducción al español de este documento se financia a través del número de subvención 2016-XV-GX-K001 de la Oficina de Atención a las Víctimas de Delitos, la Oficina de Programas de Justicia, el Departamento de Justicia de los EE.UU. Ni el Departamento de Justicia de los EE.UU. ni ninguno de sus componentes son responsables por, o necesariamente respaldan, el contenido de este documento.

Este documento está financiado por Subvención N.° 90EV0439-01-00 otorgada por la Oficina de Servicios para Niños, Jóvenes y sus Familias del Departamento de Salud y Servicios Sociales de los Estados Unidos (DHHS, por sus siglas en inglés). Su contenido es responsabilidad exclusiva del/de los autor/es y no representan necesariamente los puntos de vista del DHHS.

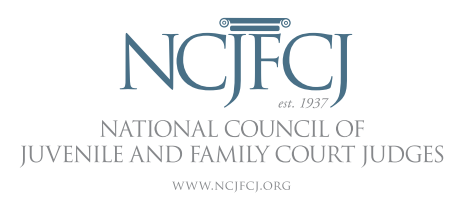

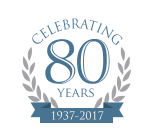

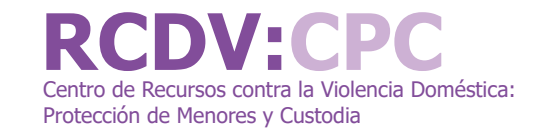

**EYSB** Family & Youth **Family Violence Prevention** 

& Services Program